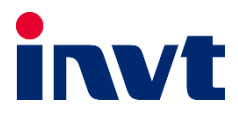

## — **درایو** A200GD **اینوِت**

j

# **دفترچه نصب و راهاندازی سریع**

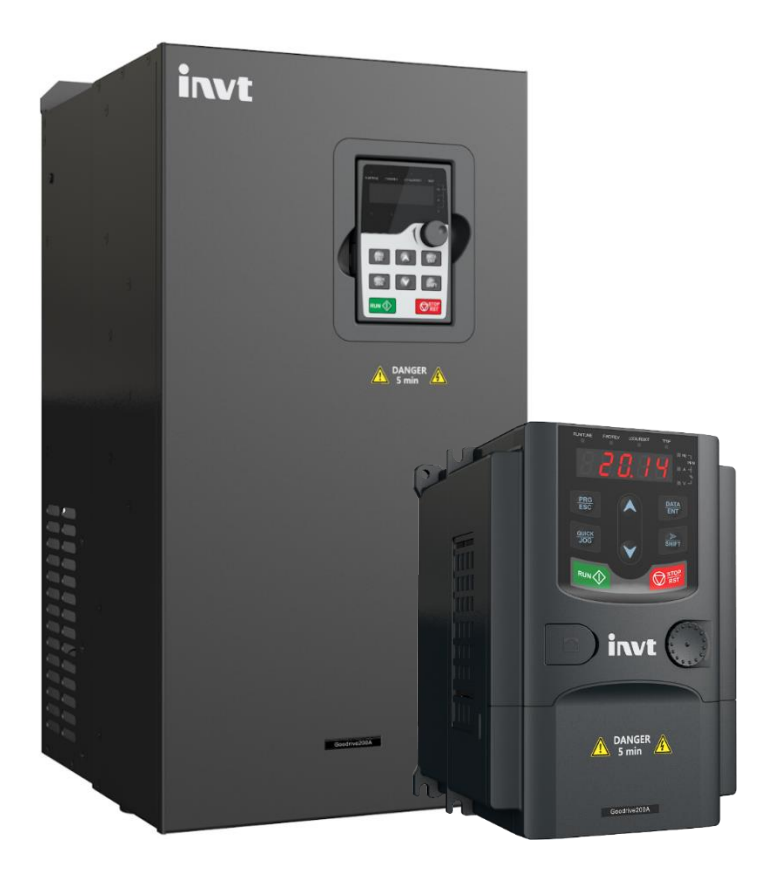

### **هشدار !**

رعایت تمام نکات ایمنی و کاربردی مندرج در دفترچه انگلیسی سازنده ضروریست. این دفترچه همه مطالب را در بر ندارد .

#### **قدم اول: 11 ن کته ضروری که باید بدانید!**

- .1 جهت استپ/ استارت موتور هرگز از قطع/وصل برق ورودی یا خروجی اینورتر استفاده نکنید.
- .2 اگر دمای محیط بیش از C40° یا ارتفاع محل نصب از سطح دریا بیش از m1000 است، توان اینورتر باید حداقل یک رنج باالتر از بار آن باشد .
	- .3 اینورتر را بصورت عمودی نصب کنید و مطمئن شوید که تهویه گرما بخوبی صورت می گیرد.
- .4 رطوبت، گردوخ اک و ذرات شیمیایی/خورنده به دستگاه آسیب می زند. تمهیدات الزم را بیندیشید
	- .5 فیوز تندسوز (fast) با مشخصه <u>aR</u>، بهترین حفاظت برای ورودی اینورتر است.
	- .6 اگر نوسانات ولتاژ ورودی اینورتر بیش از 3% باشد، استفاده از چوک ورودی ضروریست.
	- ۰7 چنانچه طول کابل موتور بیش از <u>50m</u> است، نصب چوک در خروجی اینورتر توصیه می *گ*ردد.
		- .8 استفاده از سیستم ارت استاندارد برای دستگاه توصیه می گردد.
		- ۹. دقت شود اینورترِ ورودی سهفاز، به هیچوجه نیازی به سیم نول ندارد.
	- .10 چنانچه بیش از یکسال است که دستگاه به برق متصل نشده است، خازن ها باید احیا گردند.
- .11 جهت کاهش نویز روی تجهیزات جانبی از کابلهای شیلددار برای ارتباط با موتور استفاده نمایید.

#### **قدم دوم: نصب دستگاه**

نحوه نصب دستگاه متناسب با توان آن است. توان های پایین روی دیوار و توان های باال بصورت ایستاده نصب می شوند. حداقل <u>10cm</u> فضای آزاد اطراف دستگاه لازم است:

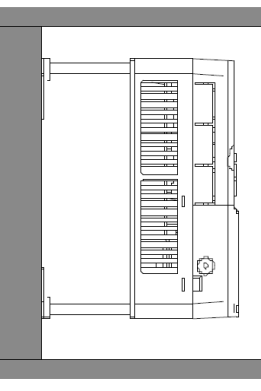

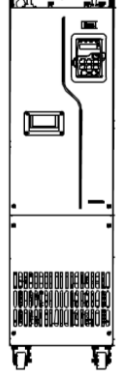

نس ہیں۔<br>نصب روی دیوار نصب ایستادہ توان بالا

دمای محیط کاری قابل تحمل درایو، از 10c- تا 50c می باشد. اما توجه داشته باشید که در دمای بالاتر از c40 به ازای هر درجه افزایش، جریان دهی درایو 1% کاهش می یابد.

قدم سوم: اتصال کابل**های قدرت** 

پس از نصب دستگاه روی دیواره، کابل برق ورودی، موتور و ... را با توجه به توضیحات جدول زیر وصل نمایید. لطفا خیلی دقت کنید !

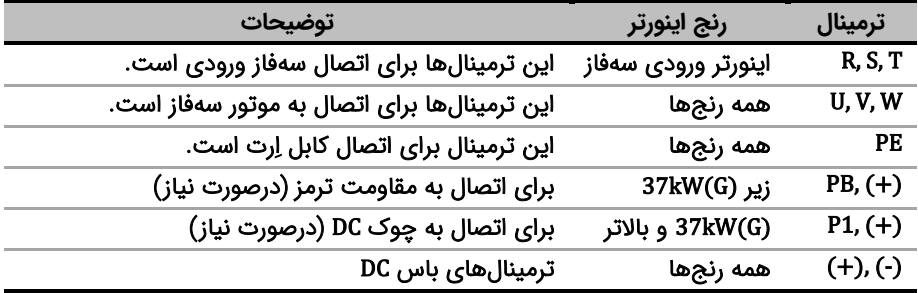

برای اتصاالت مدار قدرت از دیاگرام زیر کمک بگیرید.

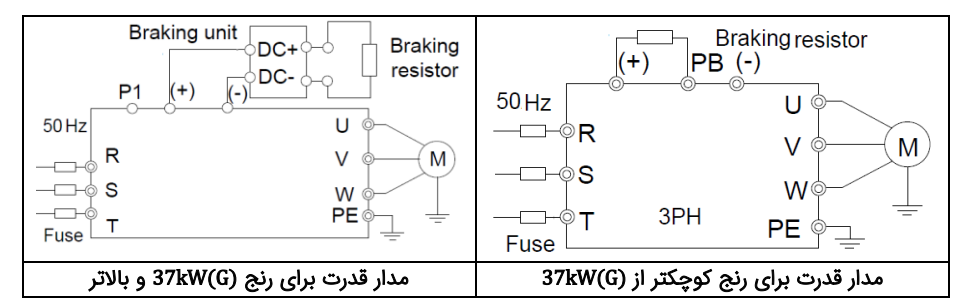

#### **قدم چهارم : اتصاالت مدار کنترل**

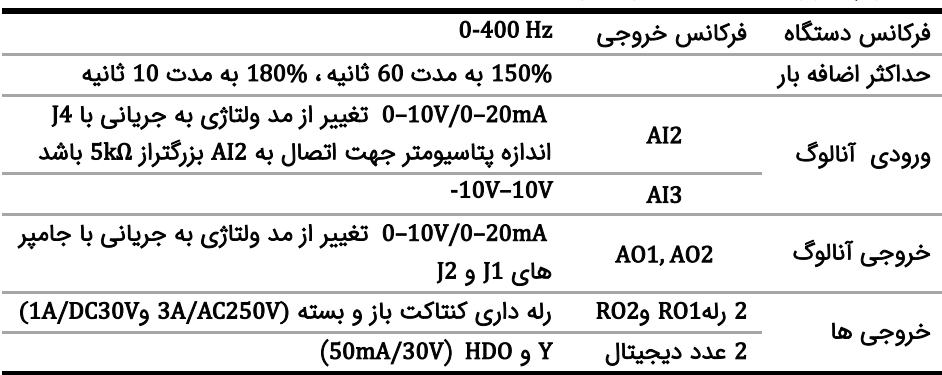

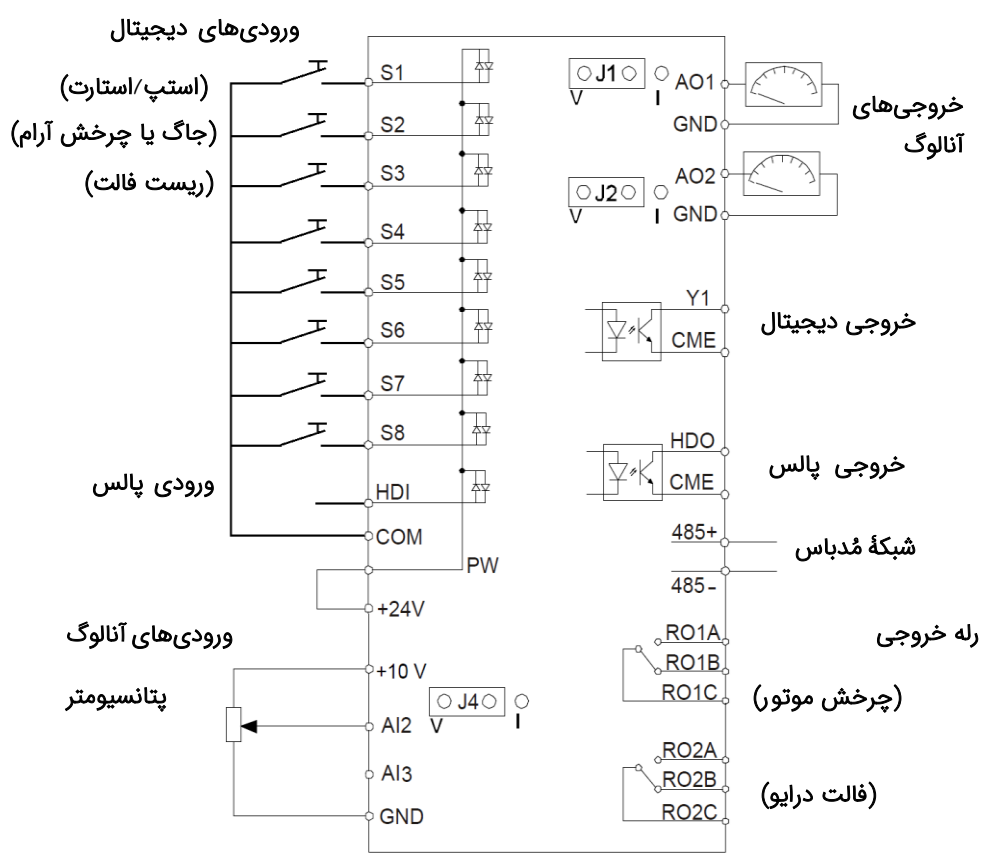

برای اتصالات مدار کنترل از دیاگرام زیر کمک بگیرید (تنظیمات پیشفرض با پرانتز مشخص شدهاند)

**قدم پنجم: کار با نمایشگر )کیپد(** اکنون برق ورودی دستگاه را وصل کنید. نمایشگر دستگاه و توضیحات اجزای آن به شرح زیر است:

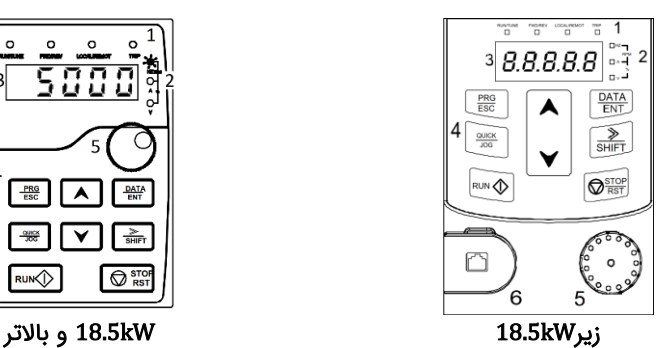

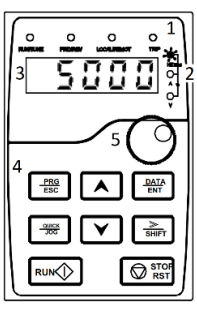

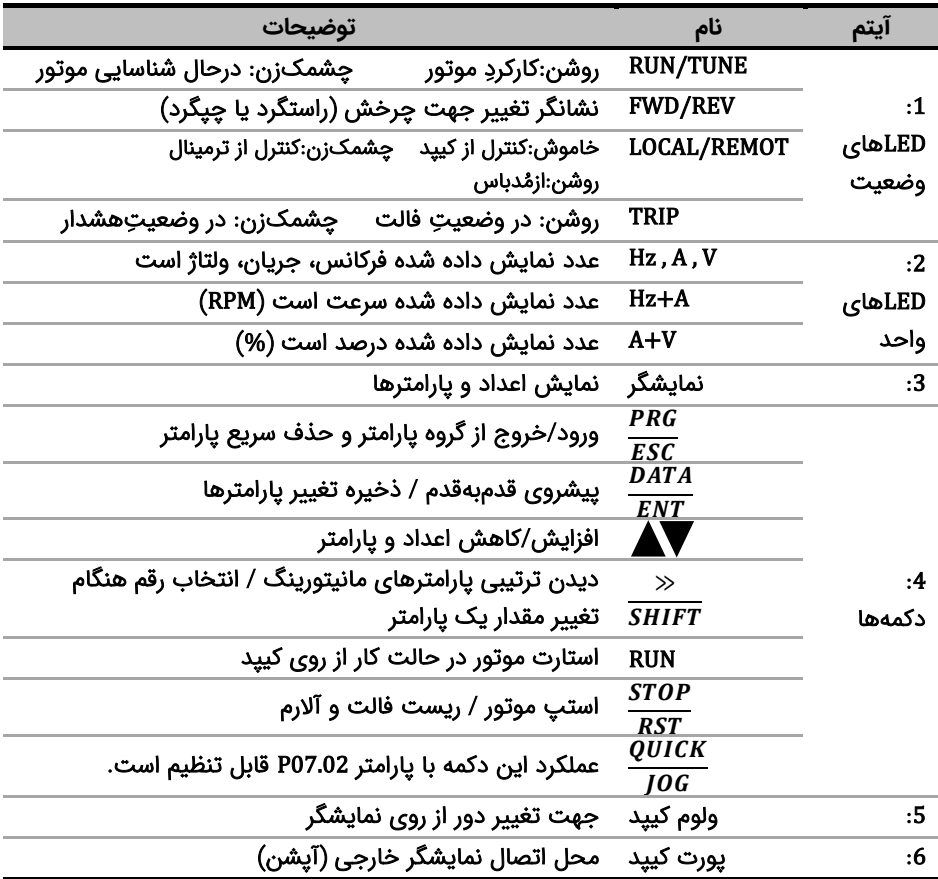

برای یادگیری بیشتر کافی است در شکل زیر روند تغییر پارامتر 00.01P از 0 به 1 را مشاهده نمایید:

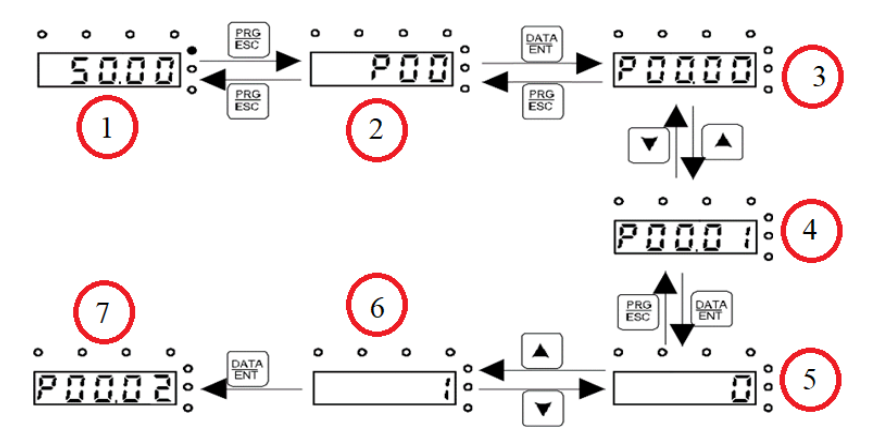

با فشار دادن دکمه ESC/PRG مطابق مرحله 2 وارد گروه پارامترها شوید. با فشار دادن دکمه ENT/DATA مطابق مرحله 3 وارد زیر گروه پارامترها شوید. با استفاده از دکمه های جهت باال و یا پایین پارامتر مد نظر خود را مطابق مرحله 4 انتخاب کنید. بعد از انتخاب پارامتر با فشار دادن دکمه ENT/DATA مطابق مرحله 5 وارد پارامتر شوید و با استفاده از دکمه های باال و پایین مقدار آن را هم انند مرحله 6 تنظیم نمایید. در نهایت با فشار دادن دکمه ENT/DATA مقدار تنظیمی ذخیره می شود و مانیتور پارامتر بعدی را جهت تنظیم نمایش می دهد)مرحله 7(. قابل ذکر است در هر مرحله ای که باشید با فشار دادن دکمه ESC/PRG به مرحله قبل هدایت می شوید.

#### **قدم ششم: تنظیم پا رامترهای مهم**

حال باید پارامترهای درایو را بر اساس کاربری آن تنظیم گردد. در جدول زیر پارامترهای پرکاربرد درایو ارائه شده اند، در ادامه نیز چندین مثال عملی از عملکرد درایو آورده شده است که می تواند بسیاری از راه اندازی ها را پشتیبانی کند .

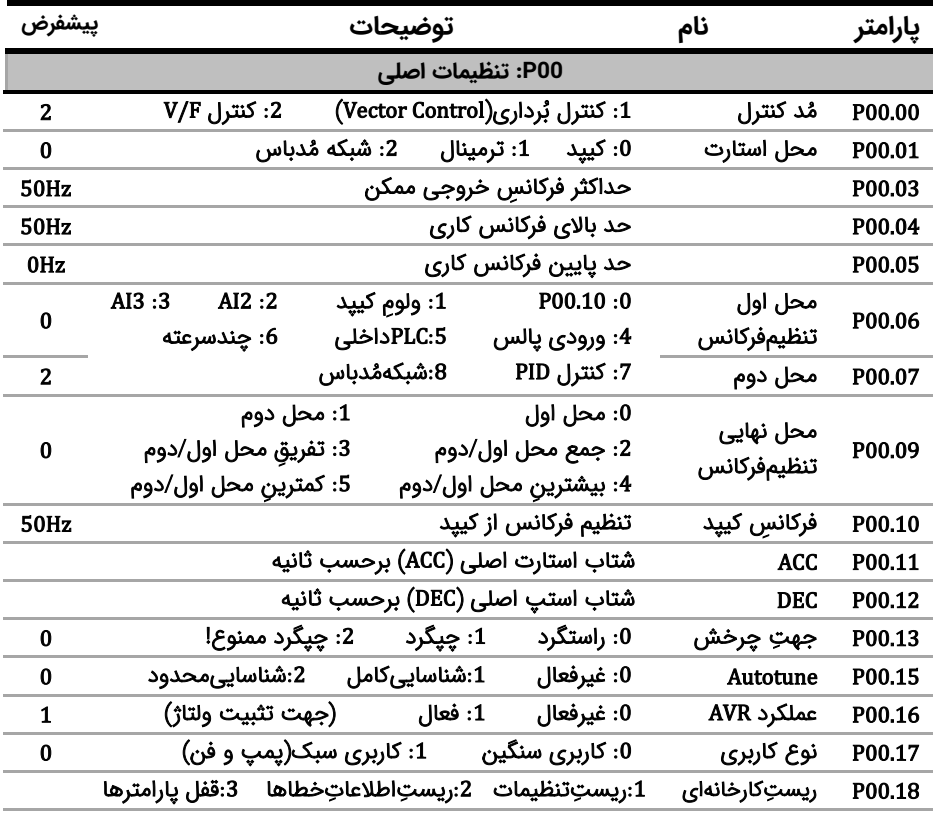

**نکته:** چنانچه درایو قبال تنظیم شده است و می خواهید مجددا آن را تنظیم کنید پیشنهاد می شود با تنظیم 1=00.18P همه پارامترها را به تنظیمات کارخانه بازگردانید.

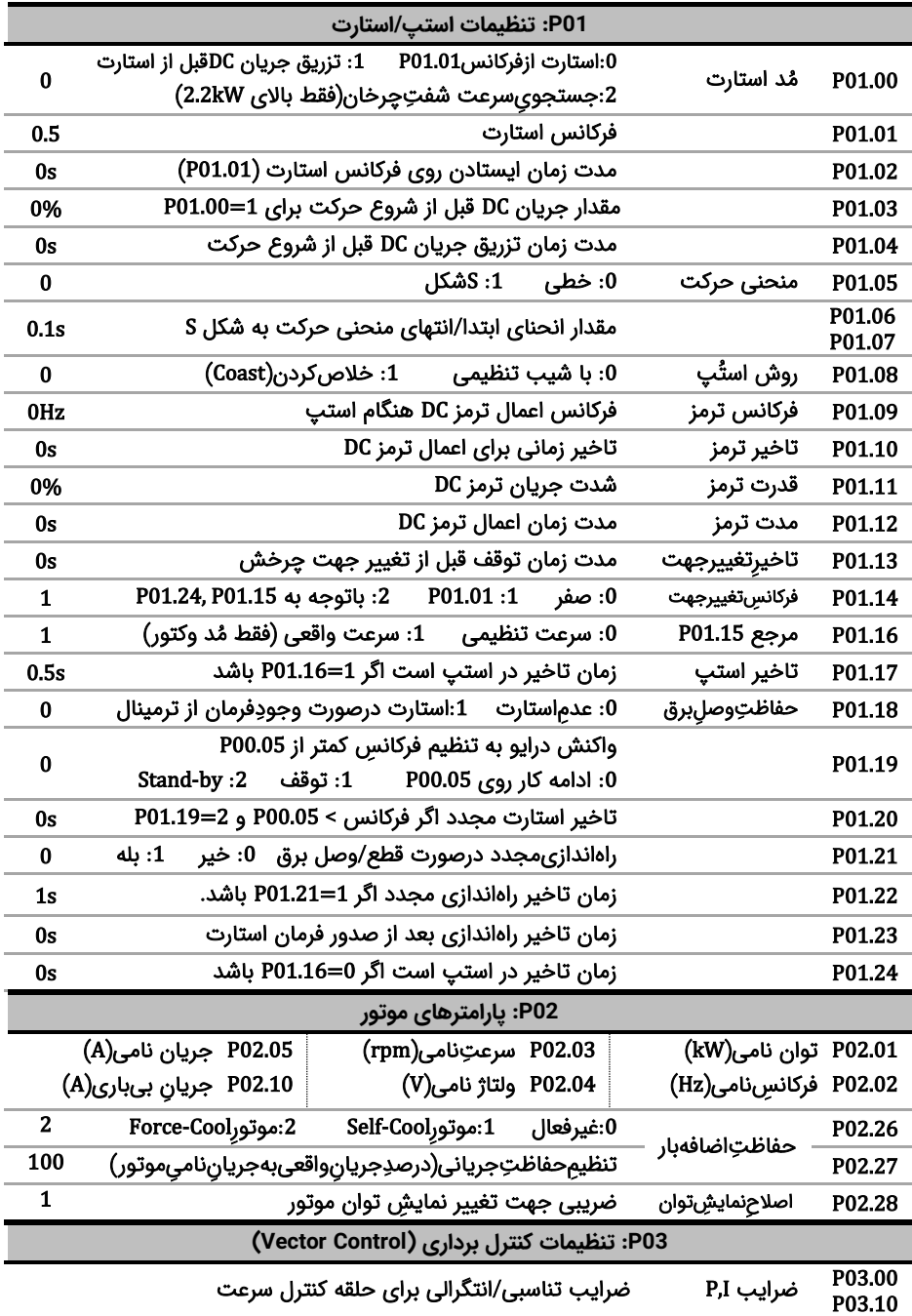

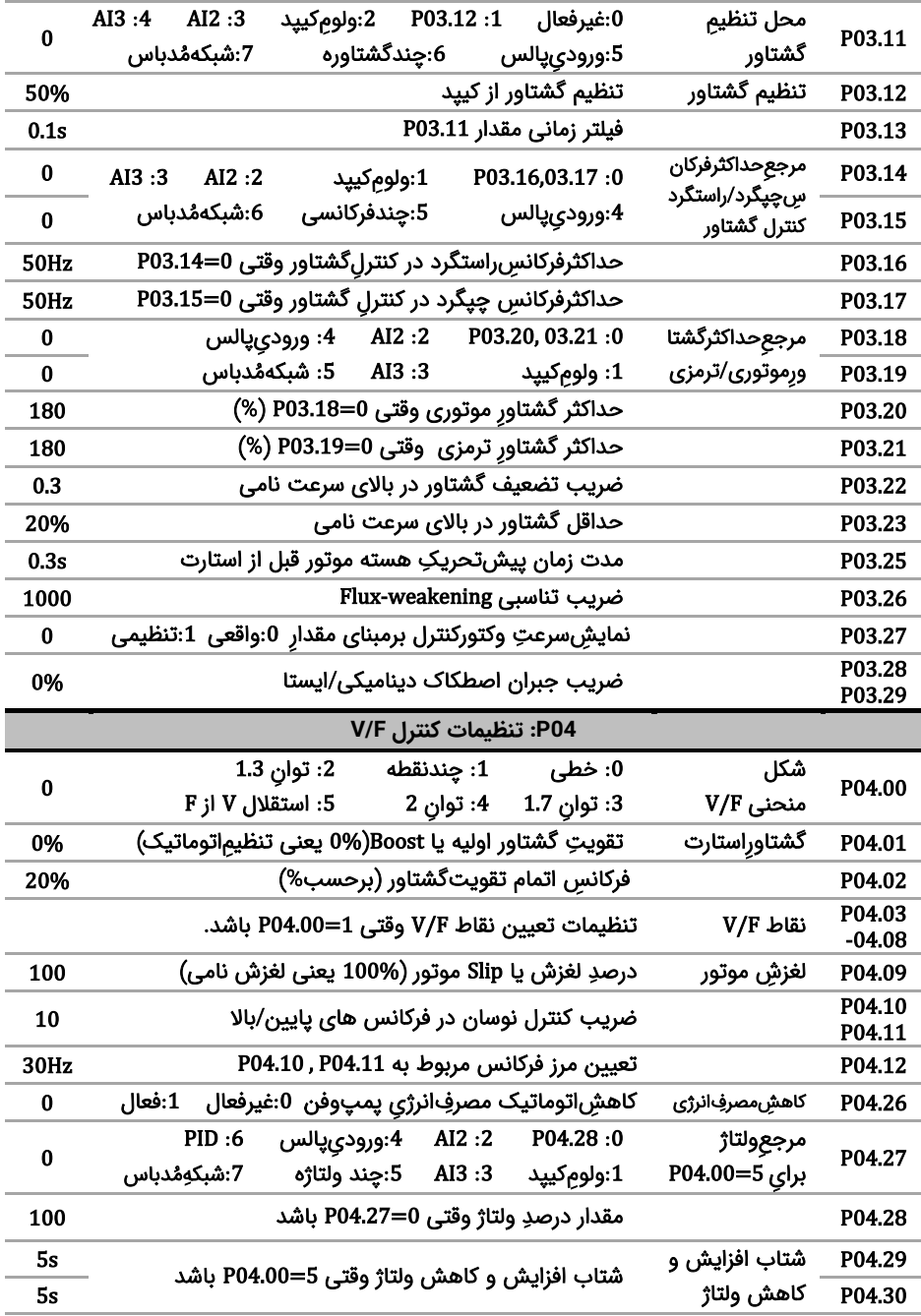

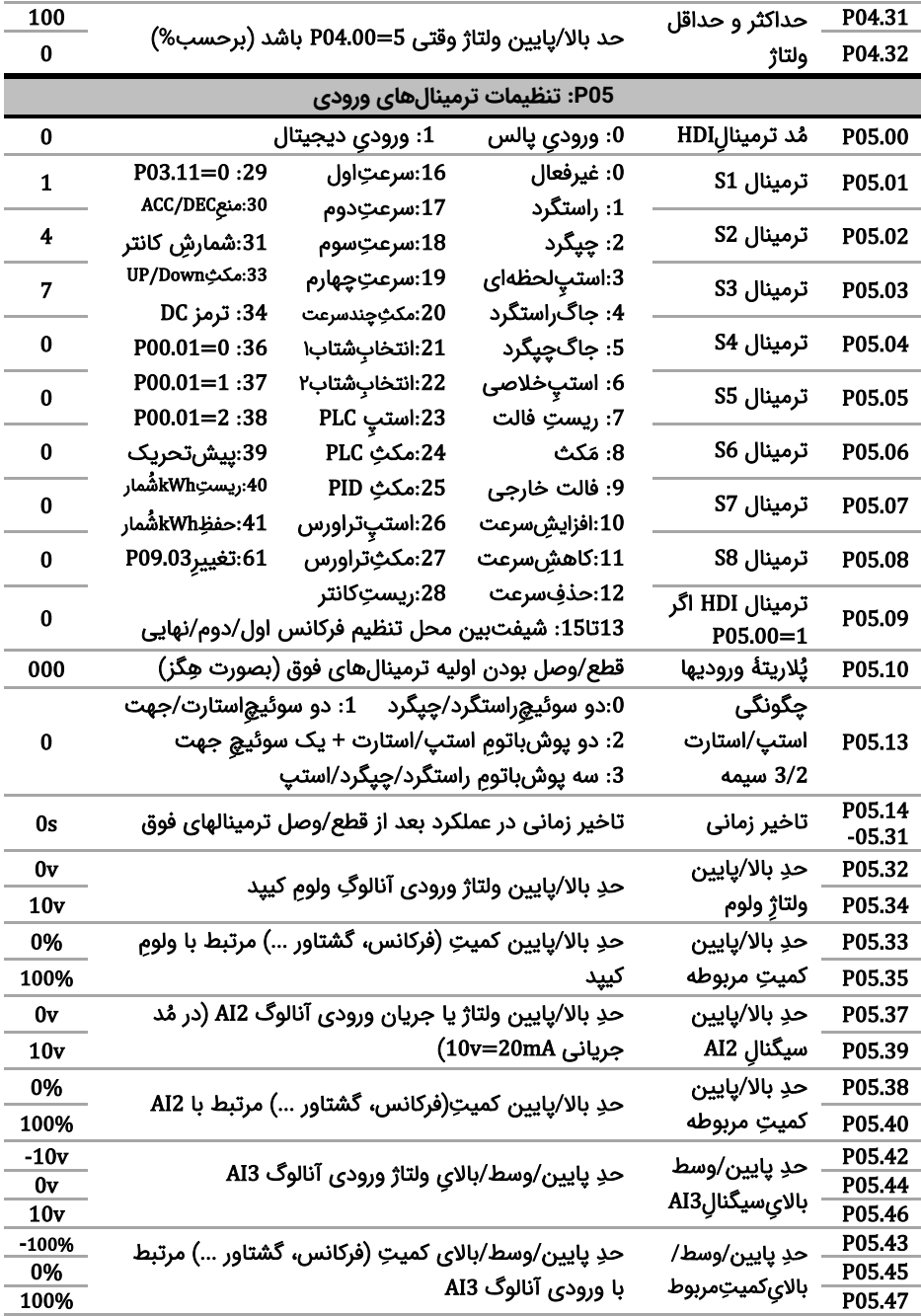

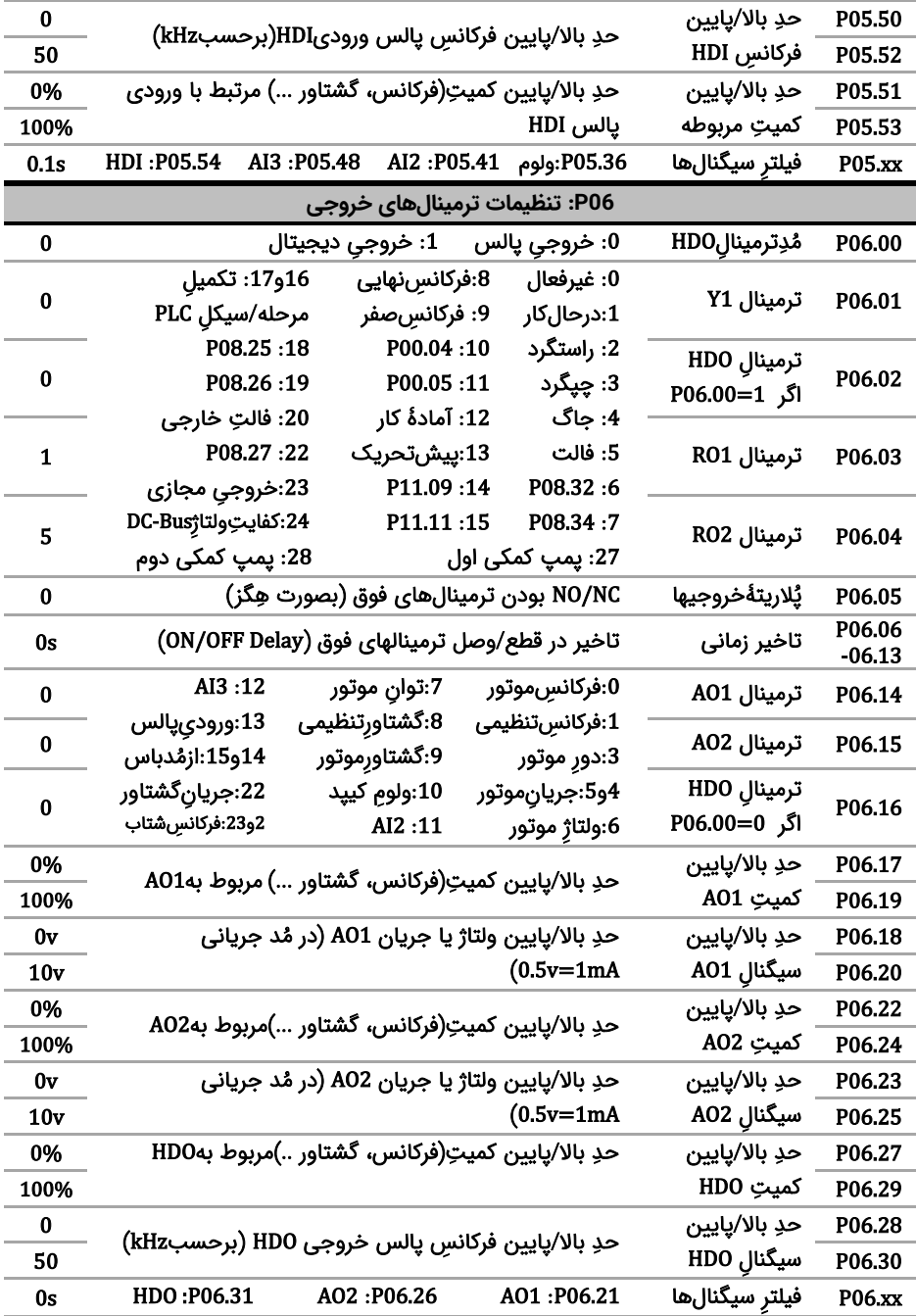

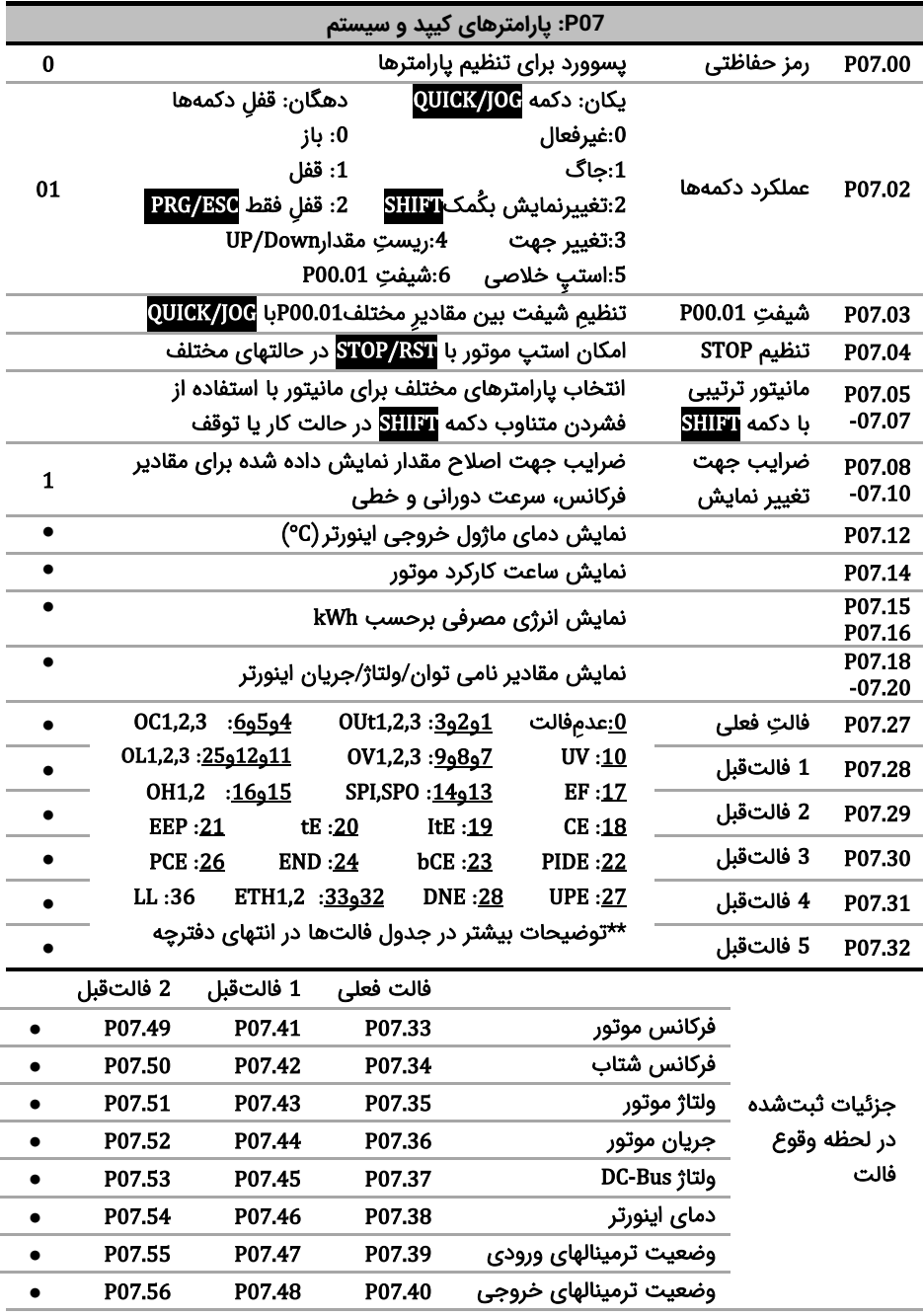

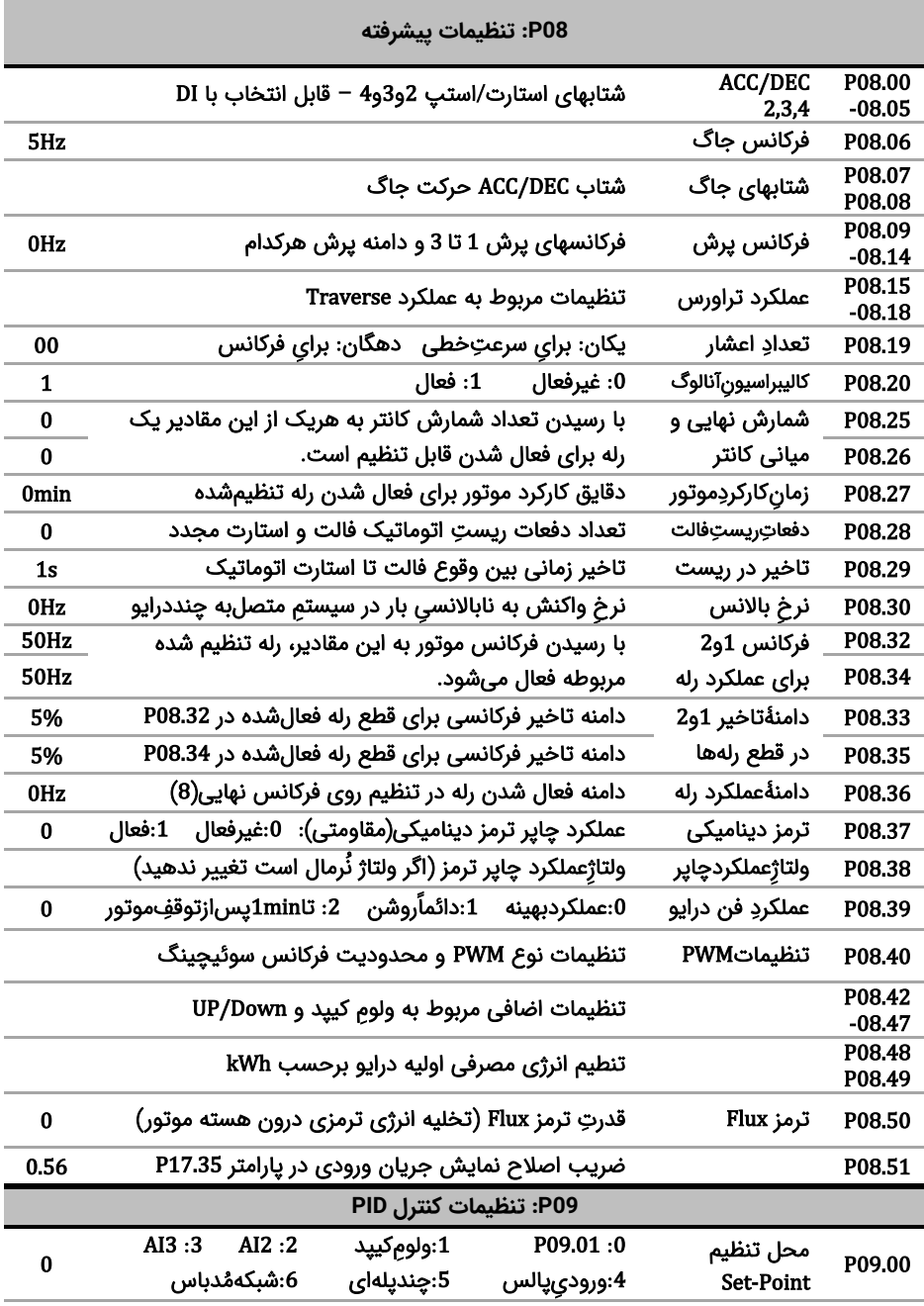

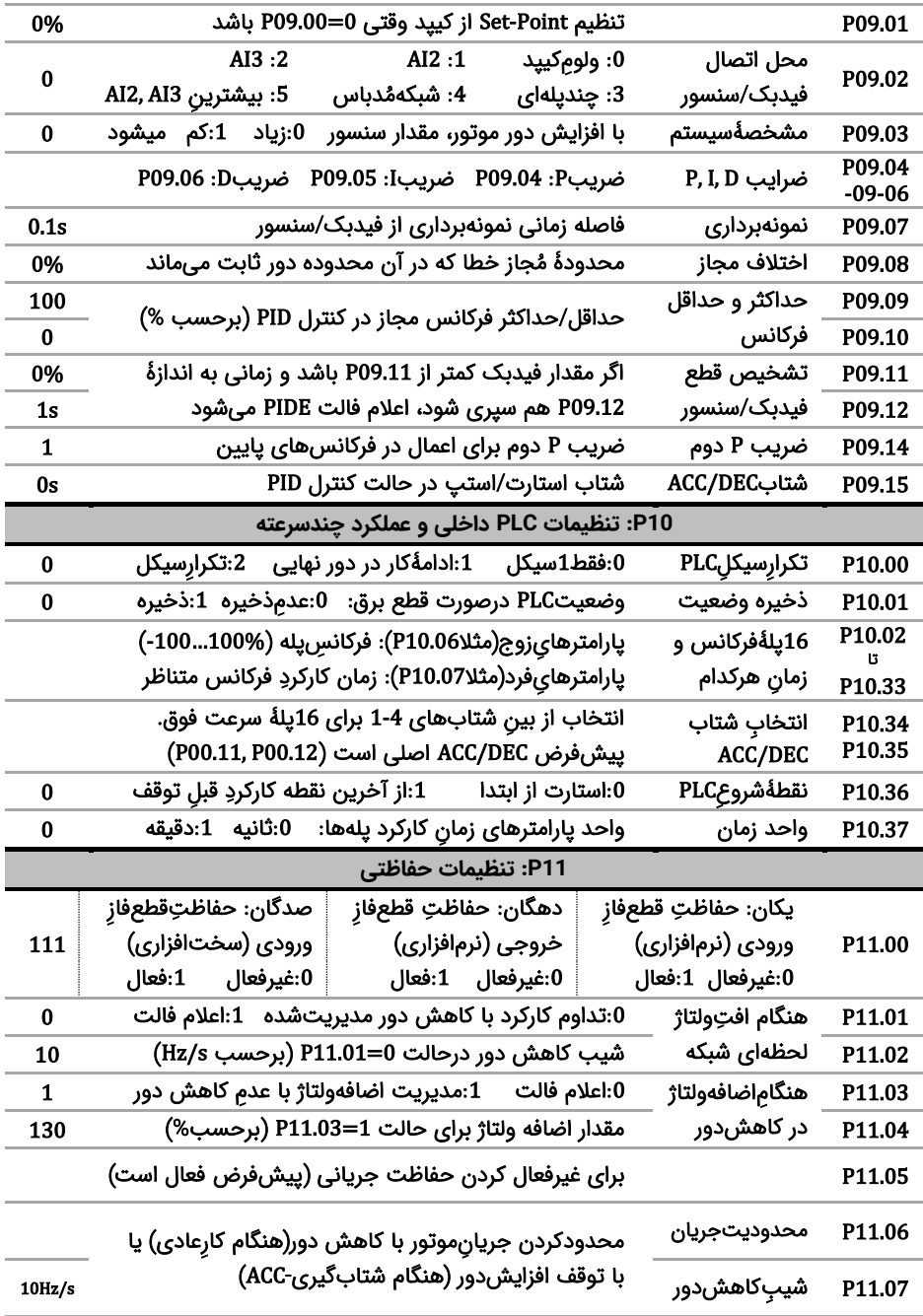

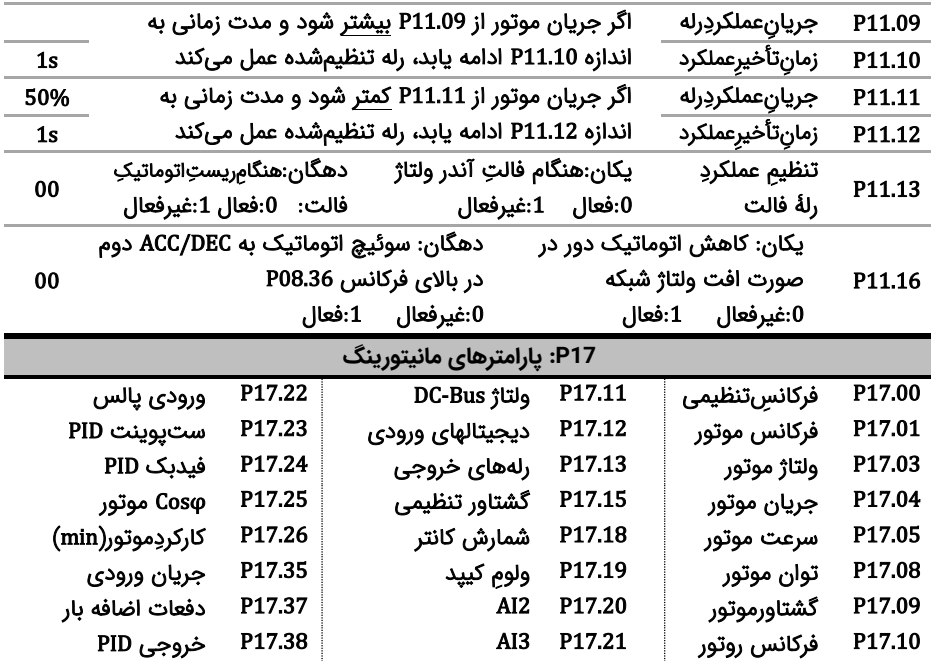

**توجه** : بعد از تنظیم پارامترهای درایو جهت افزایش دقت و قدرت، Autotune مفید است. بدین منظور شفتِ موتور را از بار جدا کنید تا آزاد بچرخد، سپس 1=P00.15 قرار دهید (اگر شفت را نمی شود آزاد کرد، P00.15=2 قرار دهید) نهایتاً دکمه RUN را زده و منتظر بمانید تا LED چشمک;ن RUN/TUNE خاموش شود.

**توجه** : بعد از Autotune ب رای اطمینان از صحت جهت چرخش موتور، دکمه JOG/QUICK را فشار دهید تا موتور به آرامی بچرخد. اگر جهت چرخش اشتباه است، جای دو فاز خروجی را جابجا کنید.

**قدم هفتم: مثالهای کاربردی** 

**مثال:1 راه اندازی یک الکتروموتور با فرکانس 40 هرتز با اینورتر الف( از روی کی پد:** 

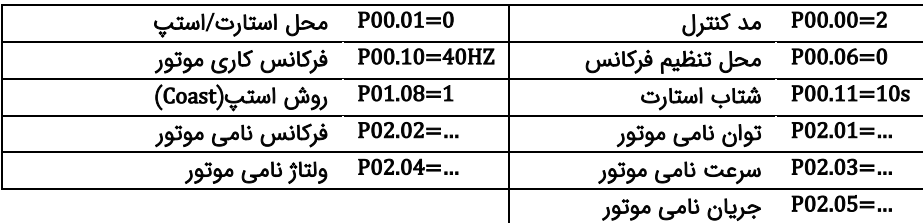

بعد از تنظیمات فوق و اطمینان از اتصال صحیح کابلهای قدرت، دکمه RUN را فشار دهید تا موتور شروع به چرخش کند.

#### **ب( از روی ترمینال**

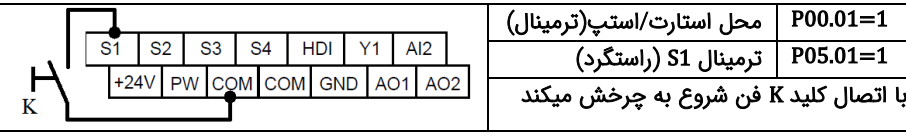

#### **ج-( استارت الکتروموتور به صورت چپگرد/راستگرد و کنترل سرعتش با پتاسیومتر )ولوم( خارجی**

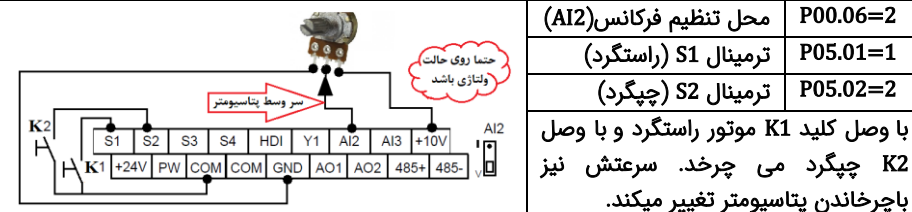

**د-( کنترل درایو با یک PLC( یا HMI )از طریق شبکه مد باس**

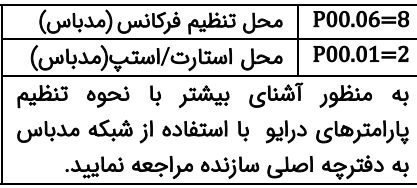

2=05.02P ترمینال 2S ( چپ گرد(

باچرخاندن پتاسیومتر تغییر میکند .

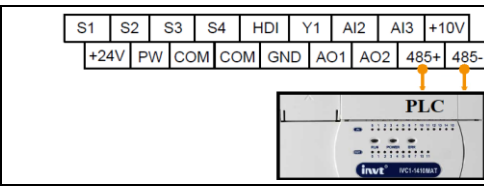

**مثال2 : راه اندازی درایو با شستی استارت/استپ وکلید تغییر جهت چرخش** 

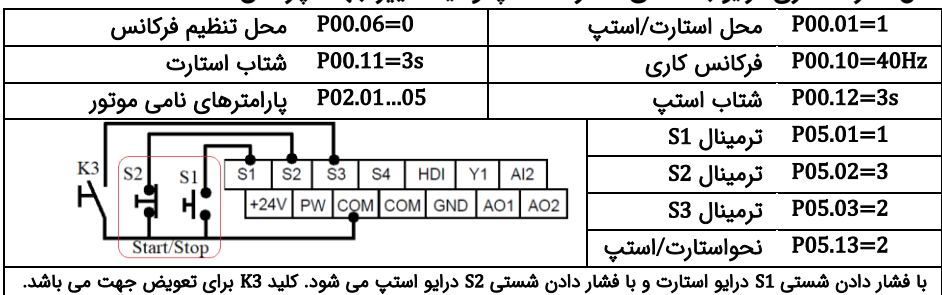

**مثال3 : تغییر فرکانس درایو از روی ترمینالها با شستی پوش باتن)button Push )**

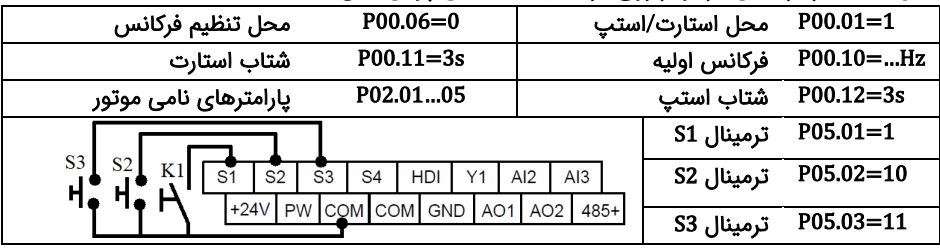

با وصل کردن کلید 1K درایو استارت می شود. فشار دادن شستی 2S فرکانس درایو را افزایش و فشار دادن شستی 3S فرکانس درایو را کاهش می دهد. از پارامتر 08.45P و 08.46P نیز برای تنظیم سرعت تغییر فرکانس(بر ثانیه) استفاده می شود.

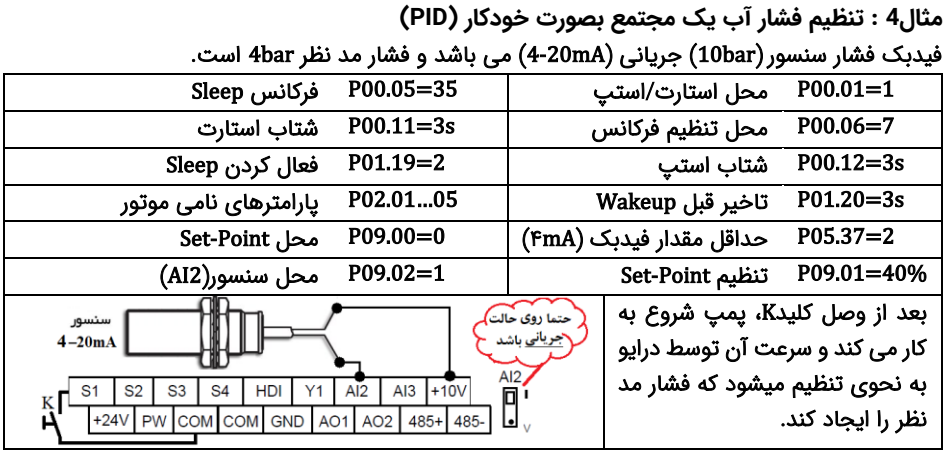

**مثال5 : راه اندازی یک همزن با PLC داخلی درایو**

یک موتور همزن را 30 ثانیه راستگرد با سرعت 40 هرتز ، سپس 10 ثانیه متوقف و بعد از آن 20 ثانیه چپگرد با فرکانس 25 هرتز می چرخاند، این روال ادامه پیدا می کند تا فرمان استارت ) K )قطع شود.

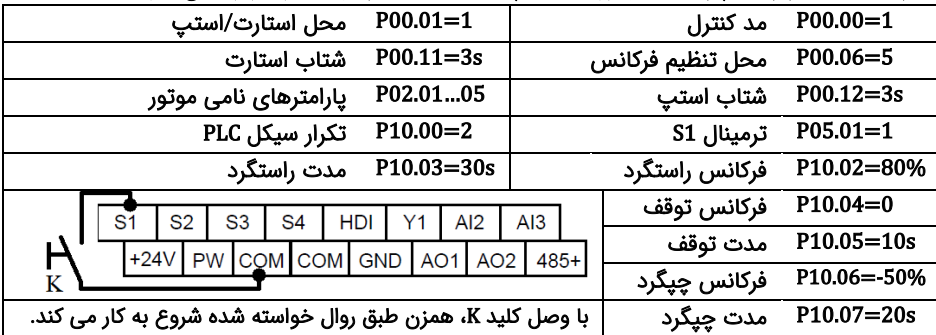

**مثال 6 : راه اندازی موتور با سرعت های ثابت**

موتور با کلید 1K روشن شده و سرعت آن به فرکانس 10 هرتز می رسد سپس با وصل کلید 2K سرعت آن 20 هرتز و یا با وصل کلید 3K سرعت آن 30 هرتز می گرد د .

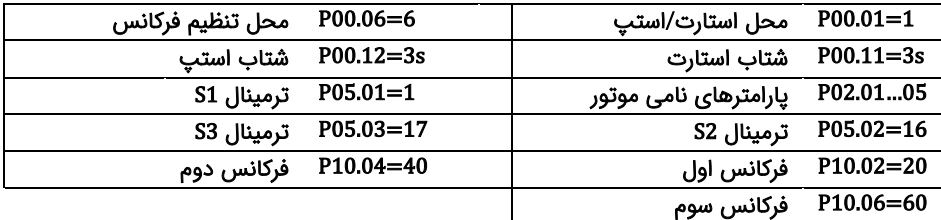

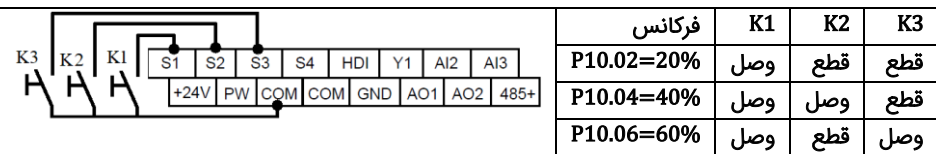

**مثال :7 راه اندازی دو شتابه )پمپ کفکش یا شناور(** 

برای جدا شدن سریع کف گرد فرکانس پمپ شناور در 3 ثانیه اول به 30 هرتز و بعد از آن به آرامی به فرکانس نامی پمپ می رسد .

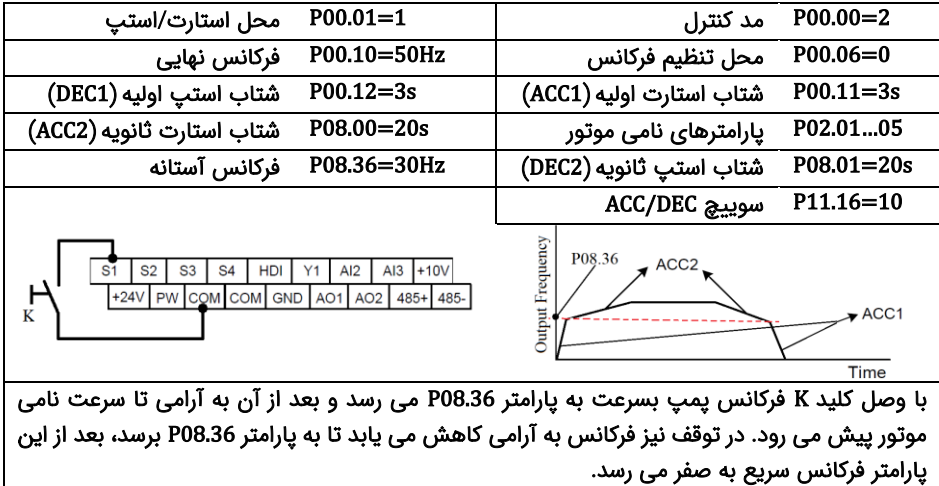

**مثال 8( شمارش محصوالت با استفاده کانتر داخلی اینورتر**

از اینورتر برای کنترل نوار نقاله خط تولید استفاده می شود. در انتهای این نوار نقاله یک سنسور وجود دارد، هنگام عبور محصول از جلوی سنسور، به ازای هر محصول یک پالس در خروجی سنسور ایجاد می شود. درایو تعداد محصولات را می شمارد. وقتی 100 عدد محصول شمارش شد یک آلارم صادر می کند.

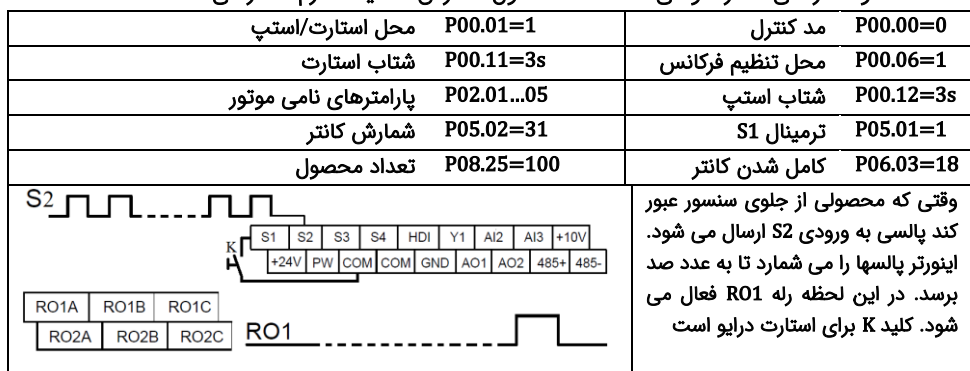

**قدم هشتم: خطاها و عیب یابی** 

درصورتی که خطا (فالت) رخ داده، ابتدا منشاء آن را رفع نمایید (از پارامترهای P07.56 – P07.27 کمک بگیرید) سپس با دکمه <sup>570p</sup> خطا را پاک کنید تا دستگاه آماده استارت مجدد شود. در جدول زیر توضیحات برخی از فالت های رایج را ملاحظه فرمایید:

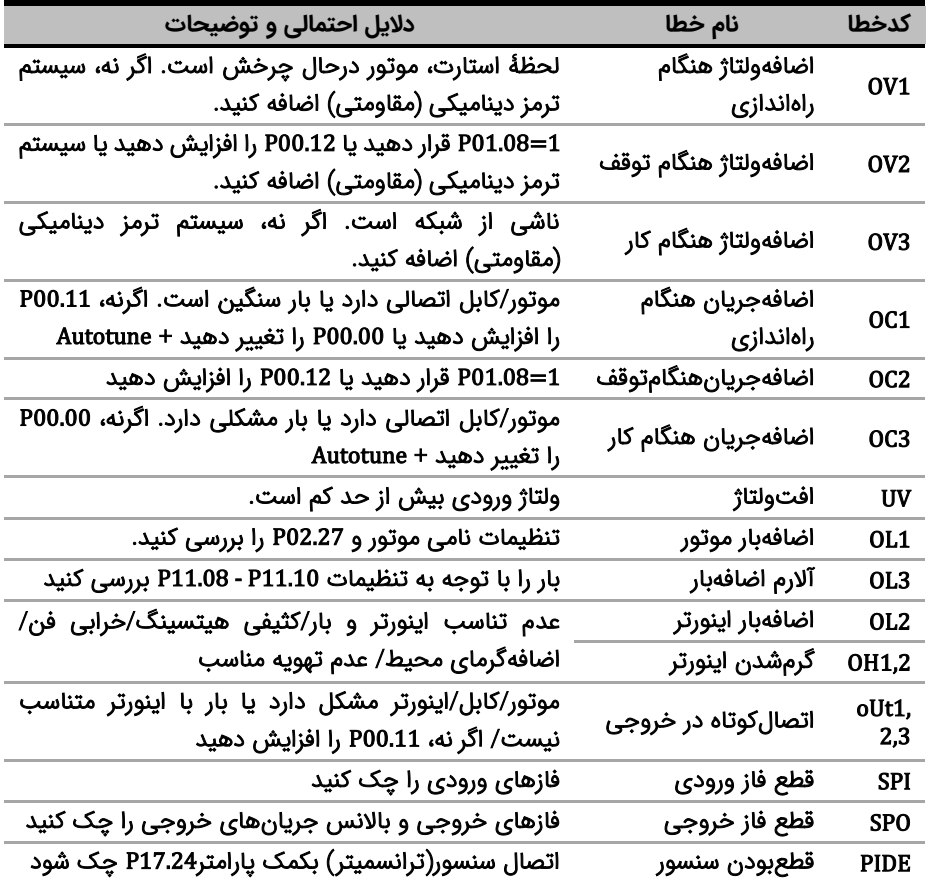

#### **قدم نهم: تجهیزات جانبی**

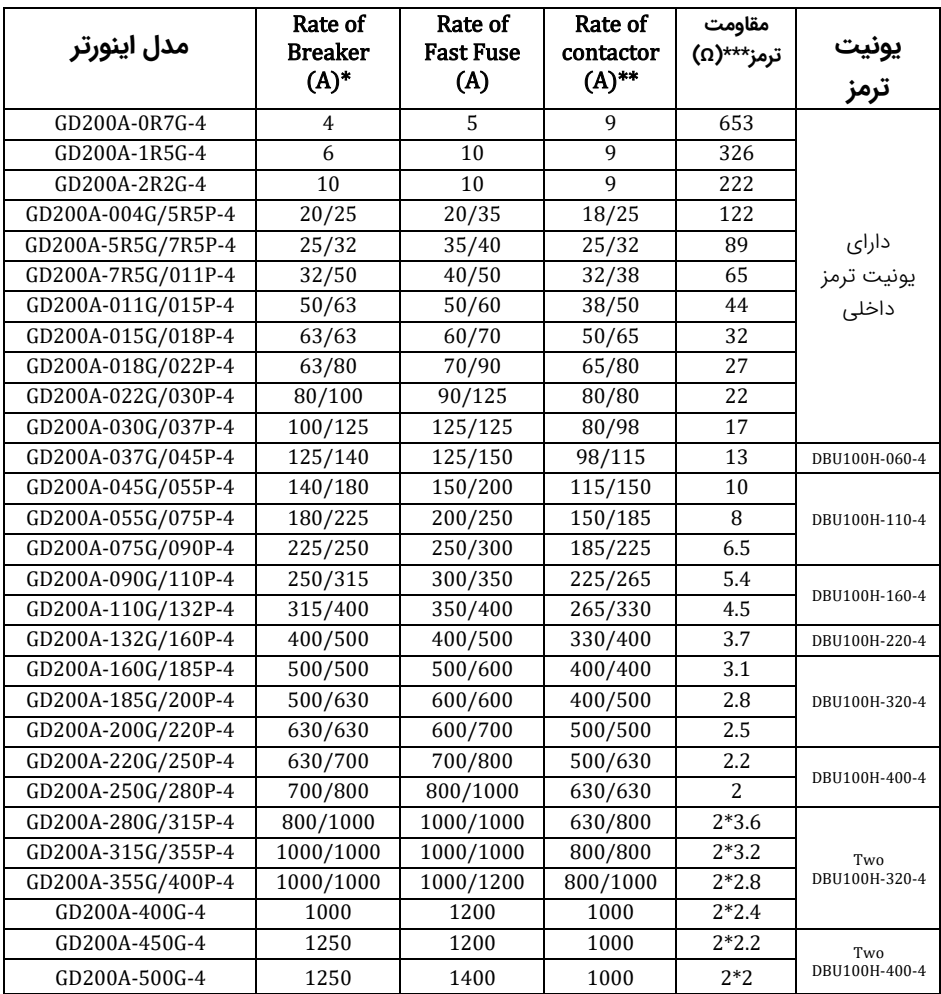

\* توجه: برای حفاظت بهتر به جای Breaker از فیوز تند سوز (R (Fast fuse استفاده کنید. \*\* توجه: از کنتاکتور برای روشن یا خاموش کردن موتور یا اینورتر استفاده نشود. \*\*\* **توجه** : برای تهیه مقاومت ترمز اندازه اهمی ذکر شده در جدول فوق را درنظر گرفته و توان را متناسب با کاربری خود انتخاب کنید. *توان مقاومت* با توجه به بار اینورتر انتخاب می شود.

ورژن 2.2 - 1401/10/10 1401 / 10 / 10 – 2.2 ورژن

### 09199990277

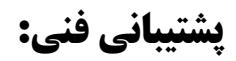

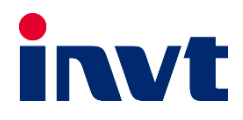